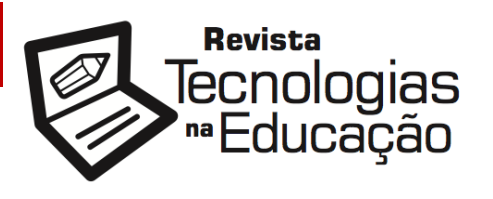

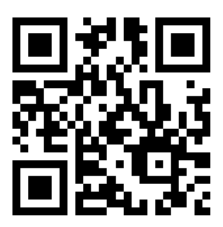

**ISSN: 1984-4751**

# **O Google Forms como ferramenta de apoio à pesquisa quantitativa no ensino superior**

**Rodrigo Hipólito Roza**<sup>1</sup>

## **RESUMO**

Este artigo busca analisar a adoção de *software*, particularmente do Google Forms, no apoio à coleta de dados em pesquisa quantitativa, no ensino superior. Participaram do estudo 29 estudantes universitários, divididos em quatro grupos. Os resultados mostraram que metade dos grupos fez considerações explícitas sobre o uso de *software* para coleta de dados. Porém, apenas um deles optou por utilizar um *software*, o Google Forms, para tal propósito. Houve indícios de que a outra metade dos grupos não adotou um *software* de coleta de dados por possuir pouca familiaridade com este tipo de ferramenta. Sugere-se que, como parte do processo de aprendizagem, os estudantes sejam instrumentalizados com pelo menos um *software* para coleta de dados, tendo em vista os ganhos que tais ferramentas podem proporcionar às pesquisas quantitativas.

## **Palavras-chave: Google Forms. Pesquisa quantitativa. Ensino superior.**

## **1. Introdução**

l

A pesquisa quantitativa é frequentemente empregada por estudantes universitários na realização de trabalhos acadêmicos. Ela busca subsidiar o estudante, durante o processo de aprendizagem, com dados que possam levá-lo a conclusões, tendo em vista seu problema de pesquisa, bem como seu objetivo geral e seus objetivos específicos.

Neste sentido, as ferramentas de *software* podem auxiliar os estudantes em diversas etapas da pesquisa. No caso específico da pesquisa quantitativa, os *softwares* podem ser de grande valia em etapas como coleta e tratamento de dados. O objetivo deste estudo foi

<sup>&</sup>lt;sup>1</sup> Professor Doutor do Centro de Economia e Administração da Pontifícia Universidade Católica de Campinas, PUC-CAMPINAS, Campinas/SP

analisar a adoção de *software*, em especial do Google Forms, como ferramenta de apoio à coleta de dados em pesquisa quantitativa, no âmbito do ensino superior.

#### **2. Embasamento Teórico**

A pesquisa quantitativa, de modo geral, envolve aquilo que pode ser mensurado com números. Busca quantificar informações para que possam ser analisadas. Assim, faz uso de técnicas estatísticas, considerando, por exemplo, percentagem, média, desvio padrão, correlações e análises de regressão (SILVA; MENEZES, 2005).

Ao ir a campo para realizar uma pesquisa quantitativa, o pesquisador, seja ele um profissional experiente ou um estudante em processo de aprendizagem, procura coletar dados relevantes para suas investigações. Em geral, considera uma parcela selecionada do universo ou população, denominada amostra (MARCONI; LAKATOS, 2003; GIL, 2008). Posteriormente, trata e analisa os dados coletados, com foco no problema e nos objetivos da pesquisa.

Atualmente, os avanços das Tecnologias da Informação e Comunicação – TICs (ROZA, 2017), percebidos na atual sociedade (CASTELLS, 2005, 2010; COLL; MONEREO, 2010), fornecem uma série de facilidades para e execução de diferentes etapas de uma pesquisa. Neste sentido, as TICs podem ser empregadas no auxílio de etapas como levantamento de informações preliminares, revisão de literatura científica, compartilhamento e disseminação de informações, bem como coleta e tratamento de dados.

Uma ferramenta de *software* que permite a coleta de dados é o Google Forms. Observa-se, contudo, que suas aplicações não se restringem à coleta de dados em pesquisa. O Google Forms tem se tornado bastante popular, sendo aplicado para diversas finalidades, como avalição escolar, questionário de pesquisa, ficha de inscrição, enquete, planejamento de atividades (ANDRADE; BRINATTI; SILVA, 2018) e avaliação continuada (FREI, 2017).

O Google Forms é uma ferramenta gratuita baseada em nuvem (HSU; WANG, 2017; SCHEEF; JOHNSON, 2017). Suporta perguntas abertas e fechadas, bem como fornece organização automática básica de dados, com informações gráficas e em tempo real (ROZA; NAKANO; WECHSLER; SILVA, 2018).

Embora forneça uma organização inicial básica dos dados, o Google Forms também pode ser vinculado a uma planilha eletrônica do Google Sheets (OUALLINE; OUALLINE, 2018) para facilitar o tratamento dos dados. Além disso, permite que os dados coletados sejam exportados para tratamento em outros aplicativos como o Excel (LINOFF, 2016), da Microsoft, ou *softwares* estatísticos como *Statistical Package for the Social Sciences* – SPSS (MARÔCO, 2018) e R (DALGAARD, 2008).

Por fim, cabe destacar que o Google Forms pode ser executado via diferentes navegadores em vários sistemas operacionais. Pode ser facilmente acessado a partir de computadores, *smartphones* e *tablets* (ANDRADE; BRINATTI; SILVA, 2018), conferindo bastante flexibilidade durante a coleta de dados.

### **3. Metodologia**

O presente estudo foi qualitativo (SILVA; MENEZES, 2005) e exploratório (GIL, 2008). As análises foram realizadas a partir da avaliação de trabalhos acadêmicos envolvendo pesquisa quantitativa. Os trabalhos foram desenvolvidos em grupos. As análises levaram em conta o processo de desenvolvimento dos trabalhos, acompanhados e orientados por um docente, bem como o trabalho final entregue por cada grupo.

Foram consideradas duas turmas de uma disciplina de pesquisa, de um curso superior na área de comunicação. A primeira turma foi composta por 13 estudantes universitários; a segunda turma foi composta por 16 universitários. Ambas as turmas foram dividas em dois grupos, resultando em quatro grupos no total.

Cada grupo planejou e executou um trabalho de campo, com base em um projeto iniciado anteriormente em outra disciplina de graduação. Os resultados foram apresentados na forma de um trabalho acadêmico, contemplando as seções de introdução, delineamento da pesquisa, método e amostragem, além de elementos pré e pós-textuais.

Como requisito obrigatório, todos os grupos deveriam realizar uma pesquisa quantitativa. Todavia, possuíram liberdade nas definições de método e amostragem, bem como no uso de ferramentas de *software*, cuja possibilidade de aplicação na coleta de dados foi objeto de investigação neste artigo.

### **4. Análise e Discussão dos Dados**

Conforme destacado na seção de metodologia deste estudo, a pesquisa de campo de todos os grupos foi quantitativa (SILVA; MENEZES, 2005). Além disso, em todos os casos, os grupos elaboraram questionários como instrumentos de coleta de dados, alinhados a seus respectivos problemas e objetivos de pesquisa.

Quanto à técnica de amostragem, o Grupo 1 recorreu a uma amostra não-probabilística de conveniência, também conhecida como acidental. O Grupo 2 realizou uma amostragem não-probabilística por quotas. Já o Grupo 3 partiu de uma amostragem não-probabilística do tipo tráfego. Destacando o caráter exploratório de sua pesquisa (GIL, 2008), o Grupo 4, assim como o primeiro grupo, realizou uma amostragem não-probabilística de conveniência.

Na coleta de dados, foi possível constatar que os grupos 1 e 3 não utilizaram *software* como ferramentas de apoio. Tampouco justificaram sua escolha pelo uso do questionário em papel. Houve indícios de que tais grupos possuíam pouca familiaridade com ferramentas de *software* que pudessem auxiliá-los na coleta de dados.

Ainda no que se refere à coleta de dados, verificou-se que o Grupo 2, embora não tenha adotado um *software* específico, ressaltou de modo explícito sua opção por aplicar o questionário em papel, tendo em vista os objetivos de sua pesquisa e a forma como seriam abordados os sujeitos para composição da amostra (MARCONI; LAKATOS, 2003, GIL, 2008). Já o Grupo 4 foi o único grupo a fazer uso de uma ferramenta de *software* para coleta de dados: o Google Forms (ANDRADE; BRINATTI; SILVA, 2018; HSU; WANG, 2017; ROZA; NAKANO; WECHSLER; SILVA, 2018; SCHEEF; JOHNSON, 2017).

Para usar o Google Forms, o Grupo 4 precisou de uma conta do Google. A partir desta conta, foi realizada a criação de um novo formulário no Google Forms. A Figura 1 mostra a tela inicial de criação de um formulário em branco. Nota-se que, além do formulário em branco, a ferramenta também permite a criação de um novo formulário com base em modelos predefinidos.

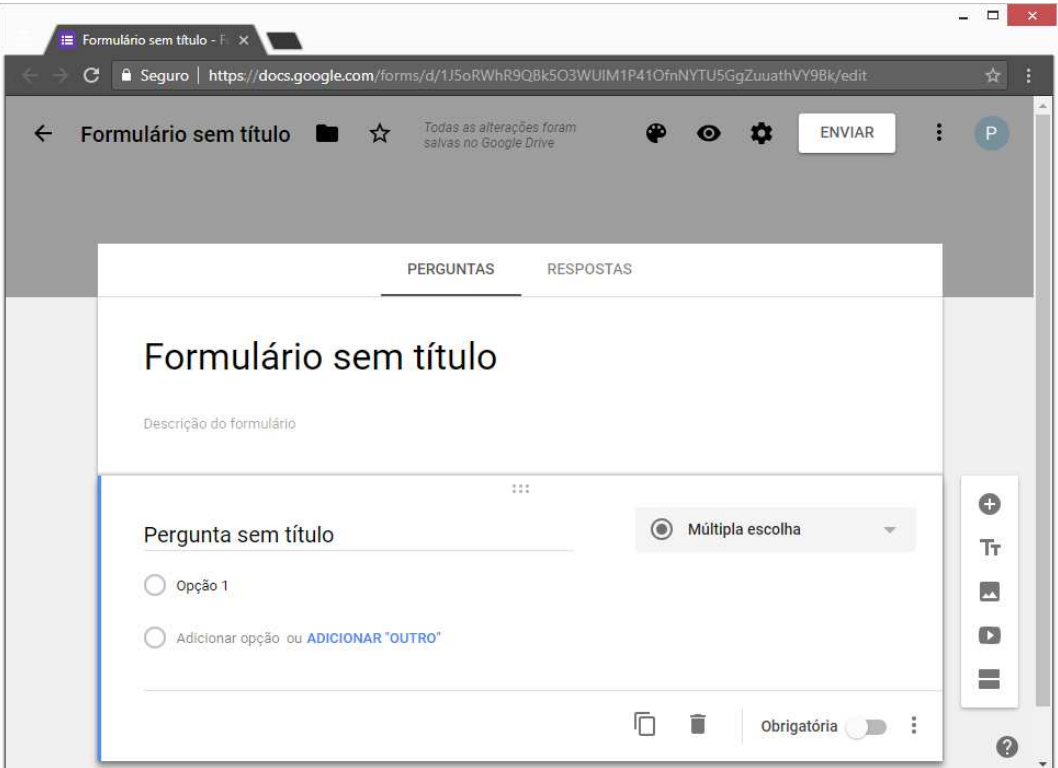

Figura 1 – Tela de criação de um formulário em branco do Google Forms Fonte: Google Forms

Conforme pode ser observado na Figura 1, no Google Forms é possível definir um título para o formulário (campo com "Formulário sem título"), acompanhado de uma breve descrição, as perguntas (campo com "Pergunta sem título") e as opções de respostas (campo com "Opção 1" e demais campos que podem ser acrescentados em "Adicionar opção [...]"). Além disso, o Google Forms permite a especificação de vários tipos de respostas, conforme mostrado na Figura 2.

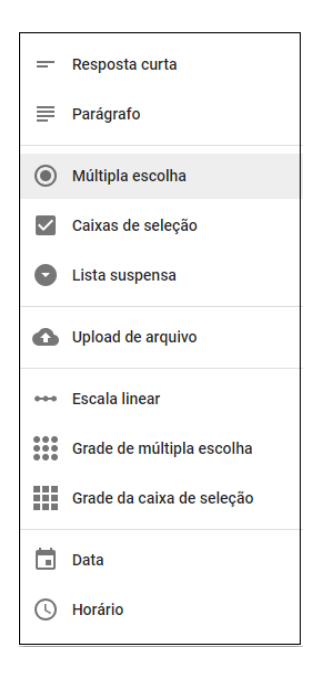

Figura 2 – Opções de respostas do Google Forms Fonte: Google Forms

De acordo com a Figura 2, os tipos de repostas do Google Forms incluem respostas abertas e fechadas, conforme destacado por Roza, Nakano, Wechsler e Silva (2018). No caso do Grupo 4, o instrumento de coleta de dados foi composto por 12 perguntas de múltipla escolha. O grupo não relatou dificuldades no uso do Google Forms para o cadastramento do questionário.

A coleta de dados com o Google Forms, pelo Grupo 4, foi realizada por meio de *tablets* e *smartphones*, uma das facilidades da ferramenta segundo Andrade, Brinatti e Silva (2018). O serviço em nuvem (HSU; WANG, 2017; SCHEEF; JOHNSON, 2017) foi acessado sem problema. Ademias, também não houve relato de problemas no processo de resposta ao questionário pelos sujeitos que compuseram a amostra.

Desse modo, o Grupo 4 teve mais agilidade na obtenção dos dados desejados, comparativamente aos demais grupos. Este aspecto, juntamente com a padronização dos dados proporcionada pelo uso de *software*, também beneficiou a etapa seguinte de tratamento de dados.

É importante destacar que o próprio Google Forms realiza automaticamente um tratamento inicial dos dados, embora simplificado e não flexível (ROZA; NAKANO; WECHSLER; SILVA, 2018), fornecendo informações gerais sobre os dados coletados. Um exemplo desta situação encontra-se ilustrado na Figura 3.

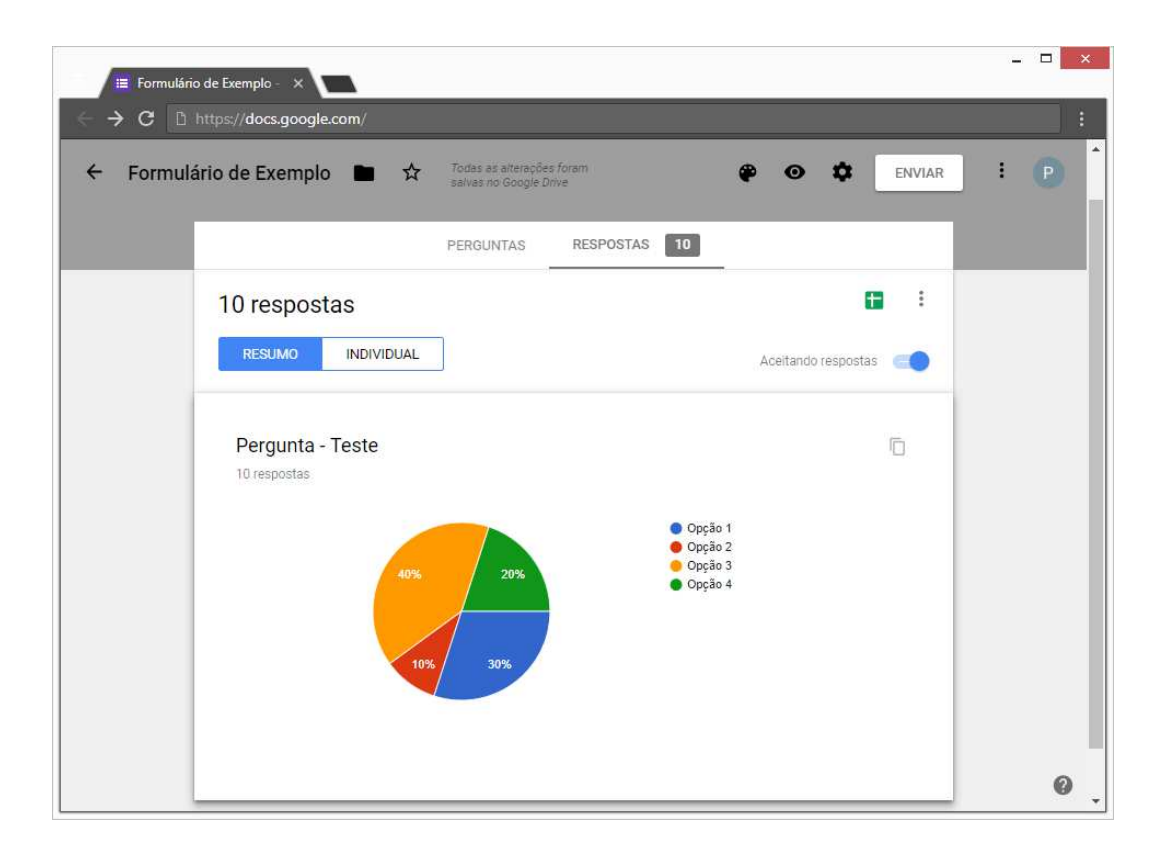

Figura 3 – Exemplo de apresentação de respostas pelo Google Forms Fonte: Google Forms

Além disso, o Google também disponibiliza uma ferramenta similar ao Excel (LINOFF, 2016), denominado Google Sheets (OUALLINE; OUALLINE, 2018). Uma planilha eletrônica desta ferramenta pode ser vinculada ao Google Forms, de forma que os dados coletados via um formulário sejam armazenados na planilha e, posteriormente, possam ser tratados.

No tratamento dos dados, contudo, tanto o Grupo 4 como os demais grupos utilizaram o Excel. Ele foi empregado na organização de tabelas e na geração de gráficos. Cabe salientar que a familiaridade dos grupos com Excel foi determinante para sua pronta adoção como ferramenta para tratamento dos dados, fato este não observado em relação ao Google Forms no que se refere às coletas de dados das pesquisas.

#### **5. Conclusões e/ou Propostas**

Conforme observado neste estudo, dentre os grupos analisados, apenas um empregou uma ferramenta de *software* para coleta de dados. A ferramenta usada foi o Google Forms. Outro grupo explicitamente optou por não usar *software* nesta etapa. Os demais grupos, no entanto, simplesmente não usaram nenhum *software* específico para coleta de dados, recorrendo a questionários em papel, sem justificar suas escolhas.

Uma possível explicação para não considerar a possiblidade de uso de *software* para coleta de dados, verificada em dois dos grupos, foi a pouca familiaridade com ferramentas para tal finalidade. Já no caso em que o Google Forms foi efetivamente utilizado, os ganhos foram evidentes. Houve maior agilidade na coleta dos dados, assim como na padronização dos dados. Como consequência, a etapa posterior de tratamento dos dados também foi beneficiada.

Considerando, portanto, os benefícios proporcionados pelo uso de uma ferramenta de *software* para coleta de dados, como o Google Forms, sua adoção deveria ser avaliada por todos os grupos. Neste sentido, duas propostas de intervenção poderiam ser consideradas no âmbito acadêmico: uma em que o estudante é inserido no polo passivo e outra em que é posicionado no polo ativo do processo de aprendizagem.

Na primeira proposta, poderiam ser realizadas aulas expositivas e exercícios práticos sobre o uso do Google Forms ou outro *software* similar, de modo a instrumentalizar os estudantes com uma ferramenta de coleta de dados. Na segunda proposta de intervenção, os estudantes poderiam ser desafiados, como parte das atividades obrigatórias da disciplina, a avaliarem a possibilidade de uso de uma ferramenta de *software* para coleta de dados.

Independentemente das estratégias e dos meios utilizados na formação dos estudantes, é importante enfatizar que o conhecimento sobre o uso de *software* na coleta de dados pode, de fato, trazer vantagens para a própria coleta de dados, bem como para etapas subsequentes da pesquisa quantitativa. Por fim, ressalta-se que tal conhecimento pode se estender além das fronteiras acadêmicas, à medida que possui potencial para ser futuramente utilizado em atividades laborais, em benefício da prática profissional.

#### **6. Referências Bibliográficas**

ANDRADE, A. V. C.; BRINATTI, A. M.; SILVA, S. L. R. O uso do Google Forms como instrumento de revisão de competências em Física Experimental em um curso de Licenciatura em Física. **Revista Tecnologias na Educação**. v. 25, p. 1-13, 2018.

CASTELLS, M. A Sociedade em Rede: do Conhecimento à Política. In: CASTELLS, M.; CARDOSO, G. (Orgs.). **A Sociedade em Rede**: Do Conhecimento à Acção Política. Lisboa: Imprensa Nacional – Casa da Moeda, 2005. p. 17-30.

CASTELLS, M. **The rise of the network society**: The information age: Economy, society, and culture. Oxford: Wiley-Blackwell, 2010.

COLL, C.; MONEREO, C. Educação e aprendizagem no século XXI: novas ferramentas, novos cenários, novas finalidades. In: COLL, C.; MONEREO, C. (Orgs.). **Psicologia da educação virtual**: aprender e ensinar com as tecnologias da Informação e da Comunicação. Porto Alegre: Artmed, 2010. p. 15-46.

DALGAARD, P. **Introductory statistics with R**. Springer Science & Business Media, 2008.

FREI, F. A utilização de Formulários Google para Avaliação Continuada: Aplicações no Ensino de Estatística para Cursos Universitários. **Revista Tecnologias na Educação**. v. 23, p. 1-15, 2017.

GIL, A. C. **Métodos e técnicas de pesquisa social**. 6 ª edição. São Paulo: Editora Atlas, 2008.

HSU, H. Y.; WANG, S. K. Using Google Forms to collect and analyze data. **Science Scope**, v. 40, n. 8, p. 64-67, 2017.

LINOFF, G. S. **Data analysis using SQL and Excel**. Indianapolis: John Wiley & Sons, 2016.

MARCONI, M. A.; LAKATOS, E. M. **Fundamentos de metodologia científica**. São Paulo: Atlas, 2003.

MARÔCO, J. **Análise Estatística com o SPSS Statistics**. 7ª edição. ReportNumber, 2018.

OUALLINE, S.; OUALLINE, G. Using Google Sheets. In: **Practical Free Alternatives to Commercial Software**. Berkeley: Apress, 2018. p. 389-404.

ROZA, R. H. Revolução informacional e os avanços tecnológicos da informática e das telecomunicações. **Ciência da Informação em Revista**, v. 4, n. 3, p. 3-11, 2017.

ROZA, R. H.; NAKANO, T. C.; WECHSLER, S. M.; SILVA, T. F. Technology in Educational Context: Computerized Test for Assessment of Learning Styles. **Psicologia da Educação**, n. 46, p. 11-20, 2018.

SCHEEF, A. R.; JOHNSON, C. The Power of the Cloud: Google Forms for Transition Assessment. **Career Development and Transition for Exceptional Individuals**, v. 40, n. 4, p. 250-255, 2017.

SILVA, E. L.; MENEZES, E. M. **Metodologia da pesquisa e elaboração de dissertação**. Florianópolis: UFSC, 2005.

> **Recebido em Outubro 2018 Aprovado em Dezembro 2018**